# **Use the dumpcfg Administration Tool to Track ICM Configuration Changes**

**Document ID: 69985**

## **Contents**

**Introduction Prerequisites** Requirements Components Used Conventions  **Background Information Dump the Config\_Message\_Log Related Information Introduction**

This document describes the dumpcfg utility program, which is a database administration tool. The main function of the dumpcfg tool is to dump the Config\_Message\_Log table of the Logger database and display the table in a meaningful format. The Config\_Message\_Log table keeps track of configuration changes in an IP Contact Center (IPCC) Enterprise environment.

## **Prerequisites**

### **Requirements**

Cisco recommends that you have knowledge of these topics:

- Cisco Intelligent Contact Management (ICM)
- Cisco IPCC

### **Components Used**

The information in this document is based on these software and hardware versions:

• Cisco IPCC Enterprise Edition

The information in this document was created from the devices in a specific lab environment. All of the devices used in this document started with a cleared (default) configuration. If your network is live, make sure that you understand the potential impact of any command.

### **Conventions**

Refer to Cisco Technical Tips Conventions for more information on document conventions.

# **Background Information**

The ICM system keeps track of insertions, deletions and updates in the configuration database. The system retains this configuration history in a database table named Config\_Message\_Log.

Config\_Message\_Log is a database system table that stores configuration messages. Config\_Message\_Log contains these elements:

- **RecoveryKey**: RecoveryKey is a value that the ICM software uses internally to track virtual time. 1. This key can be converted to a twelve−digit configuration sequence number, which increments by one for each new record.
- **LogOperation**: LogOperation indicates the type of configuration change. "Add" and "Update" are 2. examples for LogOperation.
- 3. **TableName**: TableName represents the name of the table that the configuration change affects.
- 4. **DateTime**: DateTime indicates the date and time when a set of messages was logged.
- 5. **ConfigMessage**: ConfigMessage lists all configuration messages in a transaction.

### **Dump the Config\_Message\_Log**

The Config\_Message\_Log table is rather cryptic in the native state. Therefore, in order to understand the Config Message Log table, you need to extract the data, and convert the data into a readable and meaningful format. The dumpcfg utility can process the data and display the information in this list:

- Who performed what operation
- When did a change occur
- Which program made the change

In order to view the details in the Config\_Message\_Log table, you can run the dumpcfg utility program. The audit trail of configuration changes appears. You can run the dumpcfg utility against the Logger database. Here is the syntax for this utility:

**dumpcfg <**database**>[**@server**] <**low recovery key**> [**high recovery key**]**

In this syntax:

- < *database* > represents the case–sensitive name of the Logger database, for example, lab60\_sideA.
- *@server* represents the hostname of the ICM Admin Workstation (AW) or Logger. •

**Note:** If you run the command at the server in question, substitute the @server with '@' character.

• < *low recovery key* > and [ *high recovery key* ] represent a configuration sequence number (the RecoveryKey field in the Config\_Message\_Log table). In order to track all changes, ICM increments this configuration sequence number (see pink rectangles in Figure 1).

Run this command to produce a complete dump of these changes:

```
dumpcfg lab60_sideA@. 0
```
Set the value of lowRecoveryKey to zero (0), and drop the highRecoveryKey (see arrow A in Figure 1).

Figure 1 displays the partial output of the dumpcfg program.

In order to run dumpcfg and store the output in an ASCII text file named **dumpcfg−output.txt**, run the command with this syntax:

```
dumpcfg lab60_sideA@. 0 > dumpcfg−output.txt
```
#### **Figure 1 The dumpcfg Utility and Partial Output**

 $C:\rightarrow$ >dumpcfg lab60\_sideA@. 0 [<mark>411867067000.0</mark>, First, Apr 18 2006<br>msgTransactionID: 12188  $5:01$ PM 1 I 411867067001.0, Add, Apr 18 2006<br>PID: 3708<br>MachineName: HPIPCCHDS<br>UserDomain: ICM60  $5:01PM$  ] UserName: khamb ProcessName: conicrList(upcc) SQLServerUserName: dbo I 411867067002.0, Add, User\_Group, Apr 18 2006 5:01PM 1<br>ObjectAccessLevel: 0 UserGroupID: 506<br>UserGroupID: 506<br>CustomerDefinitionID: 0 5069 UserGroupType:<br>ServiceProvider:<br>ReadOnly: U Ÿ i<br>B FeatureŠetID: reaturesetib:<br>ChangeStamp:<br>UserGroupName:<br>Description: Ū ICM60\_test test [ 411867067003.0] Add, User\_Group\_Member, Apr 18 2006 5:01PM ]<br>ObjectAccessLeve1: 0<br>UserGroupMemberID: 5069 ChangeStamp:<br>ChangeStamp:<br>UserGroupName:<br>UserName: Ø ICM60\_test ICM60\_test [ 411867067004.0] Last, Apr 18 2006<br>msgTransactionID: 12188  $5:01PM$  ] [ 411867067005.0] First, Apr 21 2006<br>msgTransactionID: 12190  $3:39$ PM 1 I 411867067006.0, Add, Apr 21 2006<br>PID: 3572  $3:39PM$  ] PID: 3572^<br>HPI PCCHDS MachineName: UserDomain: ICM60 UserName: bphi ProcessName: scripted(upcc) SQLServerUserName: dbo

You can determine the actual sequence numbers from the configuration in one of these ways:

- Run these SQL commands:
	- $\bullet$  In order to determine the lowest recovery key:

**select min(RecoveryKey) from Config\_Message\_Log**

**Figure 2 Dump the Lowest Recovery Key**

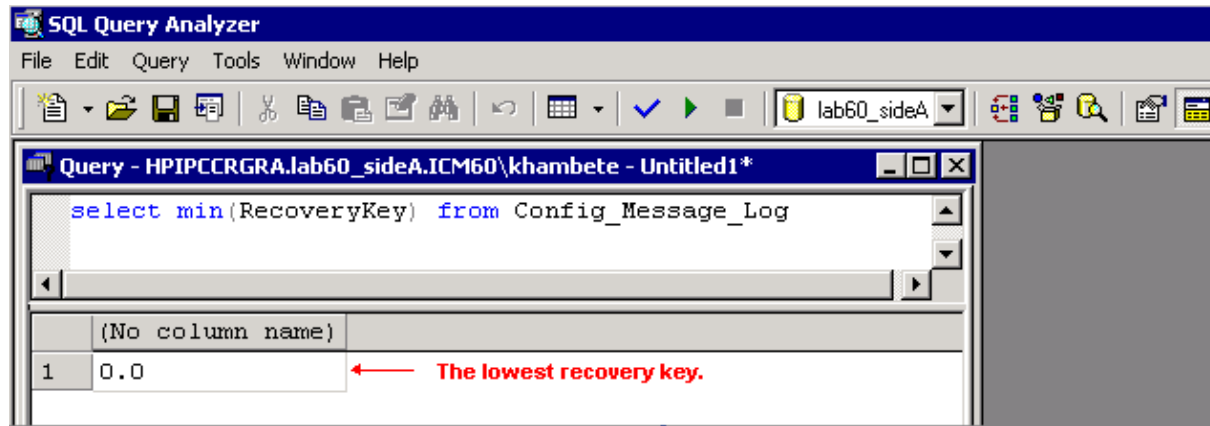

 $\bullet$  In order to determine the highest recovery key:

**select max(RecoveryKey) from Config\_Message\_Log**

**Figure 3 Dump the Highest Key**

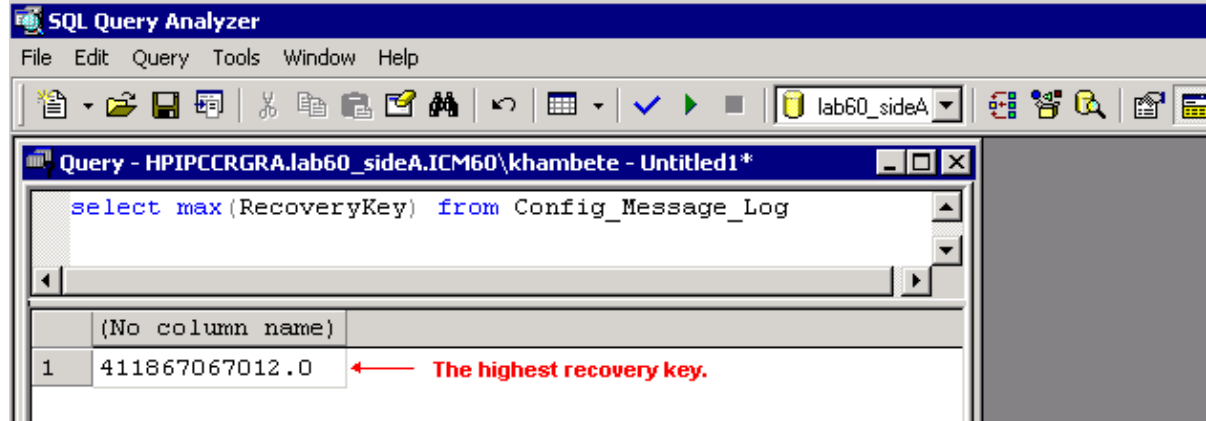

In order to specify a DateTime to obtain the changes that occur before or after a certain date ♦ or time:

> **select RecoveryKey from Config\_Message\_Log where DateTime >= '4/15/2006 00:00'**

Review the logs on the Router or Logger. Whenever you insert, update or delete a configuration or • script, the Router or Logger includes the new sequence number in the logs:

15:25:35 ra−rtr The config sequence number of 411,969,759,020 has been broadcast to all distributors.

### **Related Information**

• **Technical Support & Documentation − Cisco Systems**

Contacts & Feedback | Help | Site Map © 2013 − 2014 Cisco Systems, Inc. All rights reserved. Terms & Conditions | Privacy Statement | Cookie Policy | Trademarks of Cisco Systems, Inc.

Updated: Apr 24, 2006 Document ID: 69985